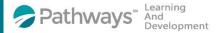

## Installing the Relias Learning Mobile App

Download the Relias Learning App on your smart phone or mobile device

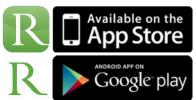

iTunes Store Relias Learning App

https://itunes.apple.com/us/app/relias-learning/id1125010282?mt=8

Google Play Relias Learning App Store

https://play.google.com/store/apps/details?id=com.reliaslearning.reliaslearning&hl=en

## Finding And Installing the Relias Mobile App

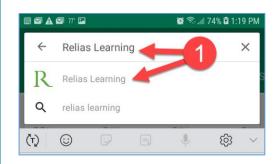

 Type "Relias Learning into the App store search to find the Relias Mobile App

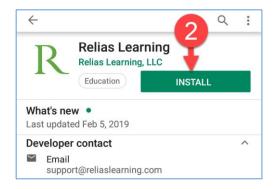

2. Click on the Install Button

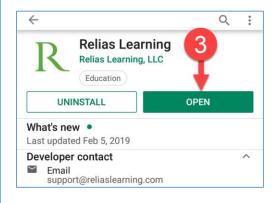

3. Click on OPEN to start the App right away.